# **Kurzanleitung**

# **Banana Plus – V10**

Einführung in das Buchhaltungsprogramm Stand: 01.01.2024 / 7. Auflage

"Ohne Thema Mehrwertsteuer"

Andrea Beugger Treuhand, Schulung & Support +41 (0)52 770 08 28 schulung@beuggertreuhand.ch

## **Vorwort**

Aufgrund vieler Anfragen meiner Kunden und Seminarteilnehmer wurde dieses Handbuch "für Einsteiger in die Banana-Software" geschrieben. Bei diesem Handbuch handelt es sich um eine **Kurzanleitung** für die wesentlichsten Schritte vom Eröffnen eines Mandanten bis zum Ausdrucken von Auswertungen (z. B. Bilanz, Erfolgsrechnung). Es wird empfohlen, mit einem Testmandanten, resp. einer Testbuchhaltung zu arbeiten, bis die gängigen Schritte mit der Banana-Buchhaltungssoftware sicher sind. So können Sie jederzeit neue Abläufe in der Testdatei ausprobieren, ohne dass Ihre "richtigen" Daten verloren gehen.

Dieses Buch wird Ihnen in einem Adoc-Zeigebuch präsentiert. Das Adoc-Zeigebuch bietet Ihnen die Möglichkeit, dass Sie bei Änderungen oder Neuerungen durch Auswechseln der Blätter immer auf dem aktuellsten Stand sind. Zudem können Sie jederzeit Notizblätter zu bestimmten Themen einbinden.

Ich freue mich über Ihre Anregungen betreffend weiterer Wunsch-Themen, aber auch über Rückmeldungen zu dieser Ausgabe.

Viel Spass!

Seye

Andrea Beugger schulung@beuggertreuhand.ch

## **Die Autorin**

Andrea Beugger arbeitet als selbständige Treuhänderin und erteilt seit mehr als 15 Jahren Bananaund Rechnungswesenkurse. Ihre Kunden sind aus den unterschiedlichsten Branchen. Aufgrund ihrer treuhänderischen Fachkenntnisse gestaltet sie die Kurse sehr praxisbezogen, so dass es auch Neueinsteigern sehr schnell möglich ist, das Gelernte im Geschäft oder im Alltag zu Hause anzuwenden.

#### **Dank**

Druck und Verkauf durch Andrea Beugger, mit freundlicher Genehmigung der BANANA SA, LUGANO

#### **Haftungsausschluss**

Die in diesem Handbuch aufgezeigten Arbeitsschritte sind unverbindlich. Jegliche Haftung wird abgelehnt.

### **Copyright Andrea Beugger (2018) – Alle Rechte vorbehalten**

Dieses Handbuch ist urheberrechtlich geschützt. Jedes Kopieren und/oder Vervielfältigen (auch auszugsweise), ist ohne schriftliche Zustimmung von Andrea Beugger nicht gestattet und strafbar. Dies gilt auch für die Speicherung und Verarbeitung in elektronischen Systemen.

**Druck** im Eigenverlag, 7. Auflage 2024 / V Plus – 10

# **Inhaltsverzeichnis**

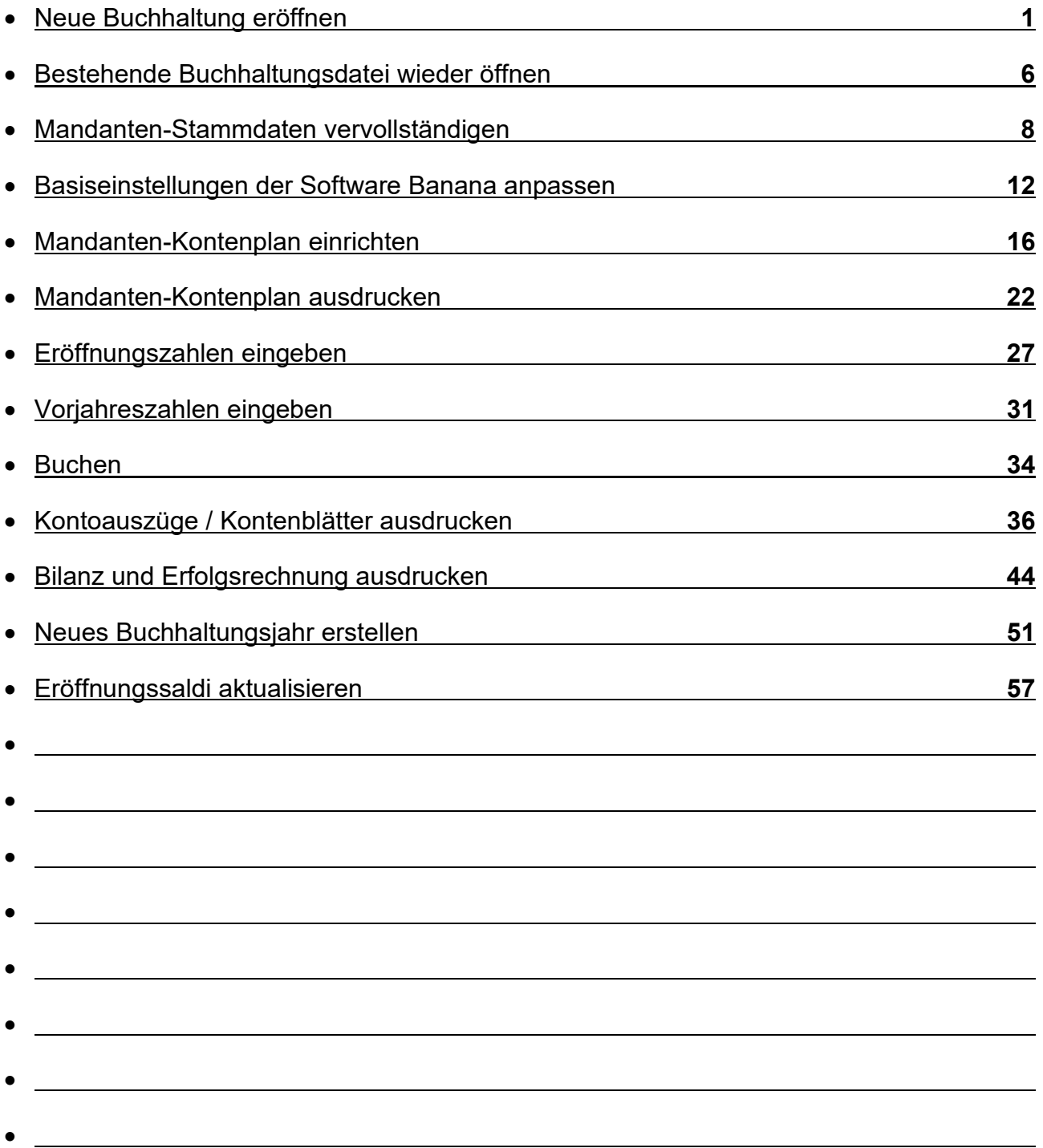

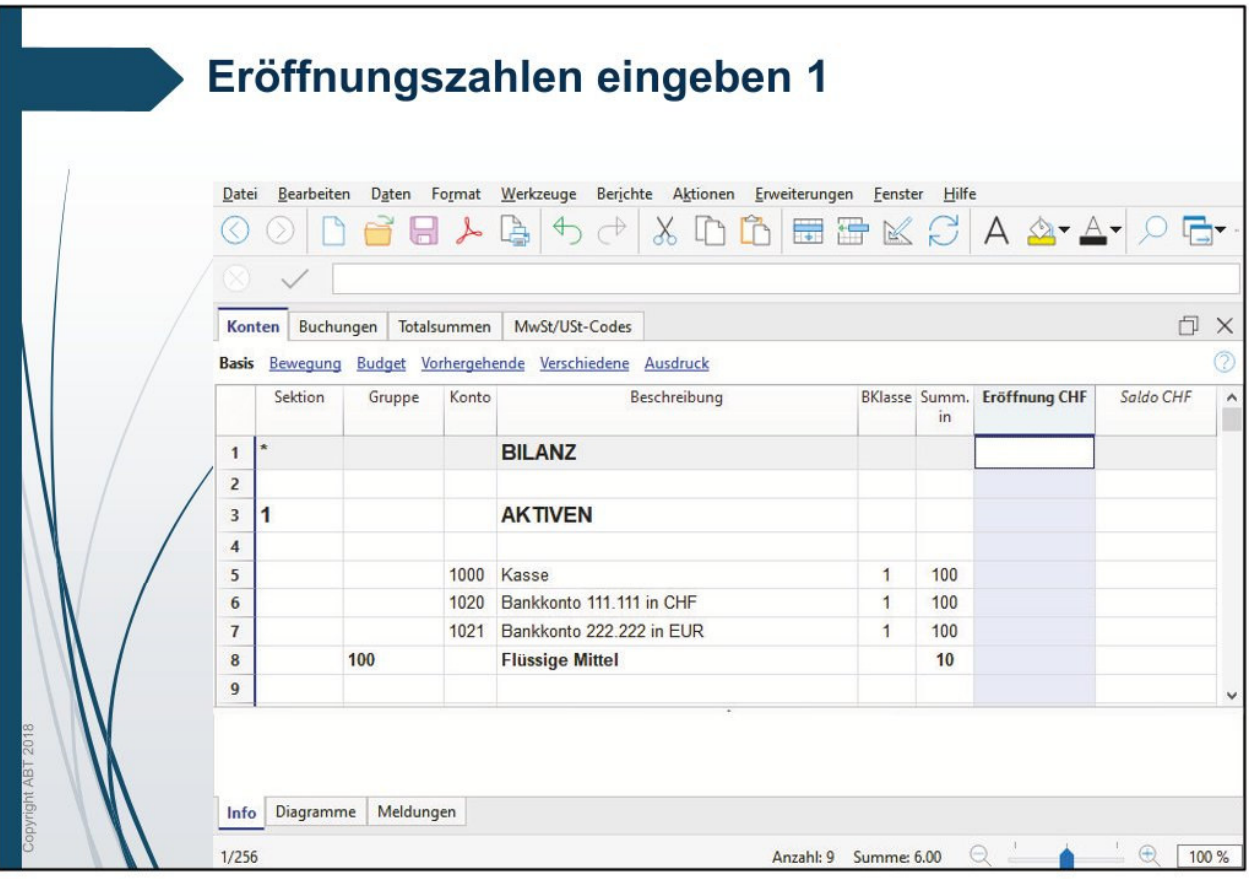

## Eröffnungszahlen eingeben 1

Die ausgewählte Buchhaltungsdatei ist geöffnet und steht in der Haupttabelle "Buchungen".

# Auswahl: Haupttabelle "Konten" - Ansicht Basis

In der Spalte Eröffnung CHF können Sie die Abschlusszahlen der Vorjahresbilanz, wenn vorhanden, eingeben.

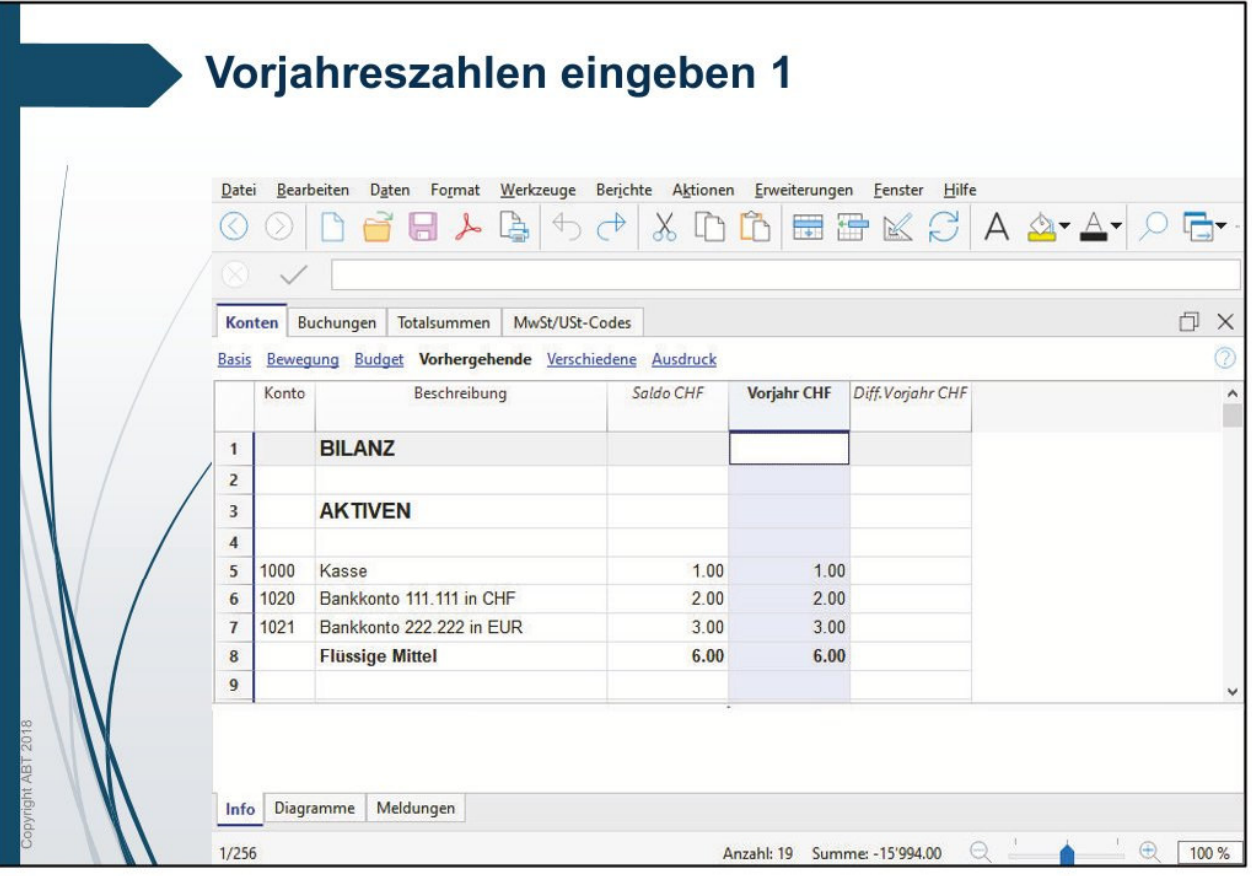

# Vorjahreszahlen eingeben 1

## Auswahl: Haupttabelle "Konten" - Ansicht Basis

Kopieren Sie die Spalte Eröffnung CHF und wechseln in

# Auswahl: Haupttabelle "Konten" - Ansicht Vorhergehende

und fügen nun die kopierten Bilanzzahlen in die Spalte Vorjahr CHF ein. Somit müssen Sie nun nur noch die Vorjahreszahlen der Erfolgsrechnung manuell eingeben.